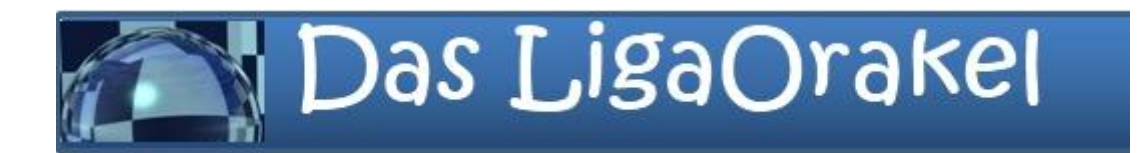

# **Das LigaOrakel: JSON-Schnittstelle**

**Standardisierter Zugriff auf die Simulations-Daten**

**Stand: November 2015**

## Inhaltsverzeichnis

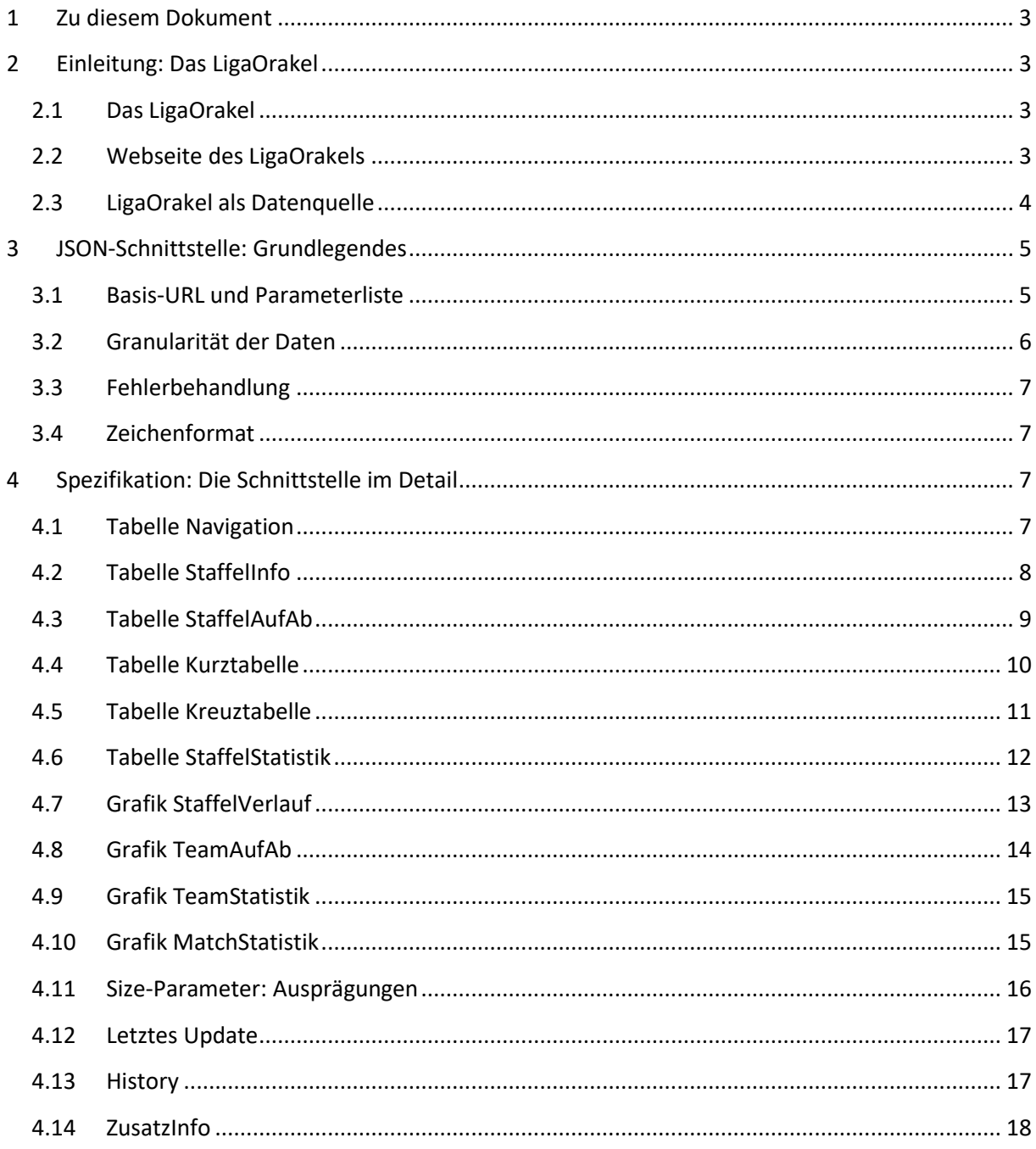

### <span id="page-2-0"></span>**1 Zu diesem Dokument**

Dieses Dokument beschreibt die JSON-Schnittstelle des LigaOrakels ([http://www.schachklub-bad](http://www.schachklub-bad-homburg.de/LigaOrakel.php)[homburg.de/LigaOrakel.php](http://www.schachklub-bad-homburg.de/LigaOrakel.php)), über die die darin visualisierten Daten in einer standardisierten Formatierung abgegriffen werden können (vgl. den Wikipedia-Artikel [http://de.wikipedia.org/wiki/JavaScript\\_Object\\_Notation](http://de.wikipedia.org/wiki/JavaScript_Object_Notation)).

Ziel ist es, damit eine Möglichkeit zu schaffen, das LigaOrakel außerhalb der eigenen Web-Oberfläche zu integrieren und speziell eine App für den mobilen Gebrauch möglich zu machen.

## <span id="page-2-1"></span>**2 Einleitung: Das LigaOrakel**

### <span id="page-2-2"></span>**2.1 Das LigaOrakel**

Das LigaOrakel besteht seit Anfang 2012 und stellt im Internet eine Prognose für die Ergebnisse der Schach-Ligen zur Verfügung.

Dabei werden die Ergebnisse von Mannschaftskämpfen von der Schachbundesliga über die überregionalen Ligen der Landesverbände, teilweise bis herunter zu den Bezirken, mit Hilfe einer Monte-Carlo-Simulation prognostiziert.

Obwohl das ganze Verfahren kaum mehr als eine nette Spielerei ist, zeigen steigende Zugriffszahlen, dass die bereitgestellten Webseiten in der Schachszene von steigendem Interesse sind.

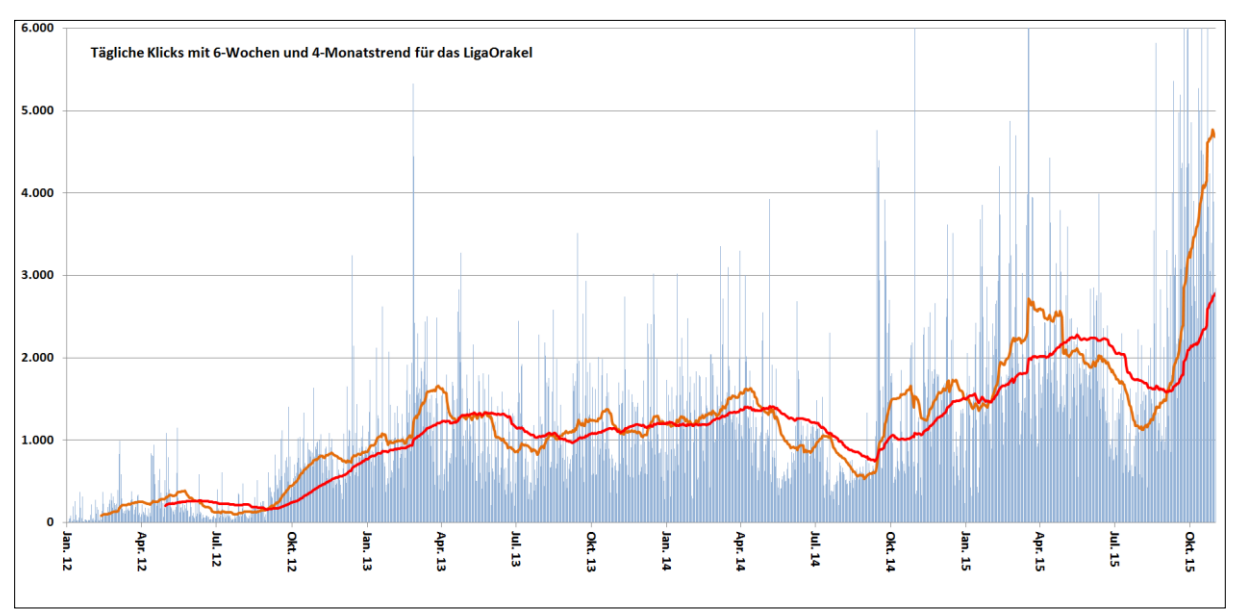

**Abbildung 1: Zugriffszahlen auf das LigaOrakel mit 6-Wochen und 4 Monats-Durchschnitt.** 

### <span id="page-2-3"></span>**2.2 Webseite des LigaOrakels**

#### Das LigaOrakel wird derzeit auf der Webseite [http://www.schachklub-bad-](http://www.schachklub-bad-homburg.de/LigaOrakel/LigaOrakel.php)

[homburg.de/LigaOrakel/LigaOrakel.php](http://www.schachklub-bad-homburg.de/LigaOrakel/LigaOrakel.php) präsentiert. In der Regel erfolgt eine Aktualisierung der Daten täglich gegen 22:00 Uhr.

|                                              | Das LigaOrakel                          |                     | Letztes Update: 14.11.2015 21:50, Osnabrück-Emsland - Bezirk 9: Lahn (6) |              |                          |     |                                                     |     |                     | Über das LigaOrakel<br>Fehler gefunden? Bitte melden! |     |                                           |     |
|----------------------------------------------|-----------------------------------------|---------------------|--------------------------------------------------------------------------|--------------|--------------------------|-----|-----------------------------------------------------|-----|---------------------|-------------------------------------------------------|-----|-------------------------------------------|-----|
| Staffeln (2015/16):                          | Hessenliga (→ Kreuztabelle):            |                     |                                                                          |              |                          |     |                                                     |     |                     |                                                       |     |                                           |     |
| <b>Bundesebene</b>                           | Liga:                                   | Hessenliga          | Platz                                                                    |              | Mannschaft               |     |                                                     |     |                     | $Sp$ $MP$ $BP$                                        |     |                                           |     |
| Schleswig-Holstein                           | Webseite:                               | Link                | 1.                                                                       |              | <b>SK Gernsheim 1</b>    |     |                                                     |     | 2                   | 4 10.5                                                |     |                                           |     |
| <b>Hamburg</b>                               | Turnierordnung:                         | Link                | 2.                                                                       |              |                          |     | SF Dettingen 1950 1                                 |     | 2                   | 410,0                                                 |     |                                           |     |
|                                              | Max Teams / Verein: 2                   |                     | 3.                                                                       |              | <b>SK Bad Homburg 1</b>  |     |                                                     |     | 2                   | $3 \quad 8.5$                                         |     |                                           |     |
| Mecklenburg-Vorpommern                       | Aufstiegsliga:                          | <b>Oberliga Ost</b> | 4.                                                                       |              | <b>VSG Offenbach 1</b>   |     |                                                     |     | 2                   | 210.0                                                 |     |                                           |     |
| Niedersachsen                                | Abstiegsliga:                           | Verbandsliga        | 5.                                                                       |              |                          |     | SV Griesheim (DA) 2                                 |     | 2                   | $2^{\circ}$<br>8,0                                    |     |                                           |     |
| Sachsen-Anhalt                               | 1 Aufsteiger zu                         | 100,0%              | 6.                                                                       |              | <b>SC Bad Nauheim 1</b>  |     |                                                     |     | 2                   | $2 \quad 7.5$                                         |     |                                           |     |
| Brandenburg                                  |                                         |                     | 7.                                                                       |              | <b>Frankfurter TV 1</b>  |     |                                                     |     | 2                   | $\overline{2}$<br>7,0                                 |     |                                           |     |
| <b>Berlin</b>                                | 1 Absteiger zu<br>2 Absteiger zu        | 25,1%<br>74,4%      | 8.                                                                       |              | SK 1858 Gießen 2         |     |                                                     |     | 2<br>1              | 7,5                                                   |     |                                           |     |
| Nordrhein-Westfalen                          | 3 Absteiger zu                          | 0.5%                | 9.                                                                       |              |                          |     | <b>SAbt TuS Dotzheim 1</b>                          |     | 2<br>0              | 7,0                                                   |     |                                           |     |
| $\blacktriangledown$ Hessen                  |                                         |                     | 10.                                                                      |              |                          |     | SC 1934 Gelnhausen 1                                |     | $\overline{2}$<br>0 | 4,0                                                   |     |                                           |     |
| Hessenliga                                   |                                         |                     |                                                                          |              |                          |     |                                                     |     |                     |                                                       |     |                                           |     |
| <b>Verbandsliga Nord</b>                     |                                         |                     |                                                                          |              |                          |     |                                                     |     |                     |                                                       |     |                                           |     |
| Verbandsliga Süd                             |                                         |                     |                                                                          |              |                          |     |                                                     |     |                     |                                                       |     |                                           |     |
| <b>Landesklasse Nord</b>                     |                                         |                     |                                                                          |              |                          |     |                                                     |     |                     |                                                       |     |                                           |     |
| <b>Landesklasse West</b><br>Landesklasse Ost |                                         |                     |                                                                          |              |                          |     |                                                     |     |                     |                                                       |     |                                           |     |
| Landesklasse Süd                             |                                         |                     |                                                                          |              |                          |     |                                                     |     |                     |                                                       |     |                                           |     |
| <b>Bezirk 1: Nordhessen</b>                  | Simulations-Ergebnis (→ Saisonverlauf): |                     |                                                                          |              |                          |     |                                                     |     |                     |                                                       |     |                                           |     |
| <b>Bezirk 2: Osthessen</b>                   | Wahrscheinlichkeit für Platzierung (%)  |                     |                                                                          |              |                          |     |                                                     |     |                     |                                                       |     |                                           |     |
| <b>Bezirk 3: Lahn/Eder</b>                   | Mannschaft                              | Aufstieg Abstieg    |                                                                          | $\mathbf{1}$ | 2.                       | 3.  | 4                                                   | 5.  | 6.                  | 7.                                                    | 8.  | 9.                                        | 10. |
|                                              | <b>SK Gernsheim 1</b>                   | 38,4                |                                                                          |              | $0,5$ 38,4 21,4 14,3 9,8 |     |                                                     | 6,7 | 4,5                 | 2,8                                                   | 1,5 | 0,6                                       | 0,1 |
| <b>Bezirk 4: Main/Vogelsberg</b>             | SF Dettingen 1950 1                     | 27,5                |                                                                          |              |                          |     | 1,0 27.5 21.9 15.8 11.7 8.8                         |     | 6.2                 | 4,2                                                   | 2,5 | 1,1                                       | 0,2 |
| <b>Bezirk 5: Frankfurt</b>                   | <b>SK Bad Homburg 1</b>                 | 5,9                 |                                                                          |              |                          |     | 7,5 5,9 8,9 10,5 12,1 12,8 13,7 13,7 13,0           |     |                     |                                                       |     | 7,9                                       | 1,5 |
| Bezirk 6: Starkenburg                        | <b>VSG Offenbach 1</b>                  | 7,2                 | 6,0                                                                      |              |                          |     | 7.2 10.9 12.6 13.6 13.5 13.2 11.9                   |     |                     |                                                       | 9,5 | 5,8                                       | 1,7 |
| <b>Bezirk 7: Main/Taunus</b>                 | SV Griesheim (DA) 2                     | 4,9                 | 8.9                                                                      |              |                          |     | 4,9 8,0 10,1 11,8 13,1 13,6 14,1 13,2               |     |                     |                                                       |     | 9.2                                       | 2,0 |
| Bezirk 8: Rhein/Taunus                       | <b>SC Bad Nauheim 1</b>                 | 5,6                 | 7.2                                                                      |              |                          |     | 5,6 10,0 12,2 13,2 13,8 13,4 12,5 10,6              |     |                     |                                                       |     | 6.8                                       | 2.0 |
| Bezirk 9: Lahn                               | Frankfurter TV 1                        | 8,1                 | 4,8                                                                      |              |                          |     | 8,1   12,4   14,2   13,8   13,2   12,4   11,0   8,9 |     |                     |                                                       |     | 4.8                                       | 1.2 |
| <b>Bezirk 10: Bergstraße</b>                 | <b>SK 1858 Gießen 2</b>                 | 0,0                 | 81,9                                                                     | 0,0          | 0.1                      |     | $0.2 \, 0.3$                                        | 0,8 | 1,5                 |                                                       |     | $3.0$ 7.2 19.8 67.1                       |     |
| <b>Thüringen</b>                             | <b>SAbt TuS Dotzheim 1</b>              | 0,3                 | 44,7                                                                     | 0.3          | 0.9                      | 1.7 | 2.9                                                 | 4,8 |                     |                                                       |     | 7.3 11.4 18.2 32.3 20.2                   |     |
| Sachsen<br>ь                                 | SC 1934 Gelnhausen 1                    | 2,1                 | 12,8                                                                     | 2,1          |                          |     |                                                     |     |                     |                                                       |     | 5,6 8,4 10,8 12,7 14,2 15,3 15,3 11,6 4,0 |     |
| Rheinland-Pfalz                              |                                         |                     |                                                                          |              |                          |     |                                                     |     |                     |                                                       |     |                                           |     |
| <b>Saarland</b>                              |                                         |                     |                                                                          |              |                          |     |                                                     |     |                     |                                                       |     |                                           |     |
| <b>Baden</b>                                 |                                         |                     |                                                                          |              |                          |     |                                                     |     |                     |                                                       |     |                                           |     |
|                                              |                                         |                     |                                                                          |              |                          |     |                                                     |     |                     |                                                       |     |                                           |     |
| Württemberg                                  |                                         |                     |                                                                          |              |                          |     |                                                     |     |                     |                                                       |     |                                           |     |
| <b>Bayern</b>                                |                                         |                     |                                                                          |              |                          |     |                                                     |     |                     |                                                       |     |                                           |     |

**Abbildung 2: Screenshot des LigaOrakels**

Über Klick auf die Links sind einige Detailauswertungen, darunter auch Grafiken, erreichbar.

### <span id="page-3-0"></span>**2.3 LigaOrakel als Datenquelle**

Die Webseite präsentiert die Daten für eine Desktop-Umgebung. Allerdings wird es für andere Anwendungen, insbesondere mobile Endgeräte, sinnvoll sein, direkt auf die Basisdaten zuzugreifen und damit eine eigene Präsentation zu implementieren.

Dazu kann man über die hier beschriebene JSON-Schnittstelle auf alle Datenpakete des LigaOrakels zugreifen. Die Daten sind jederzeit genauso aktuell, wie die auf der offiziellen Webseite.

## <span id="page-4-0"></span>**3 JSON-Schnittstelle: Grundlegendes**

### <span id="page-4-1"></span>**3.1 Basis-URL und Parameterliste**

Die JSON-Daten werden alle über einen Aufruf der PHP-Funktion JSON.php abgefragt. Dabei ist die Basis-URL derzeit wie folgt:

http://www.schachklub-bad-homburg.de/LigaOrakel/

Im Folgenden werden Beispiel-Links immer in der Kurzform JSON.php angegeben. Dies ist aber als schreibtechnische Vereinfachung von <Basis-URL>JSON.php zu verstehen.

Die Basis-URL kann sich unter Umständen ändern, auch wenn dies derzeit nicht geplant ist. Dieser Teil ist als Information der ZusatzInfo (siehe [4.14.3\)](#page-17-1) verfügbar – was aber bedingt, dass man die Basis-URL schon kennt.

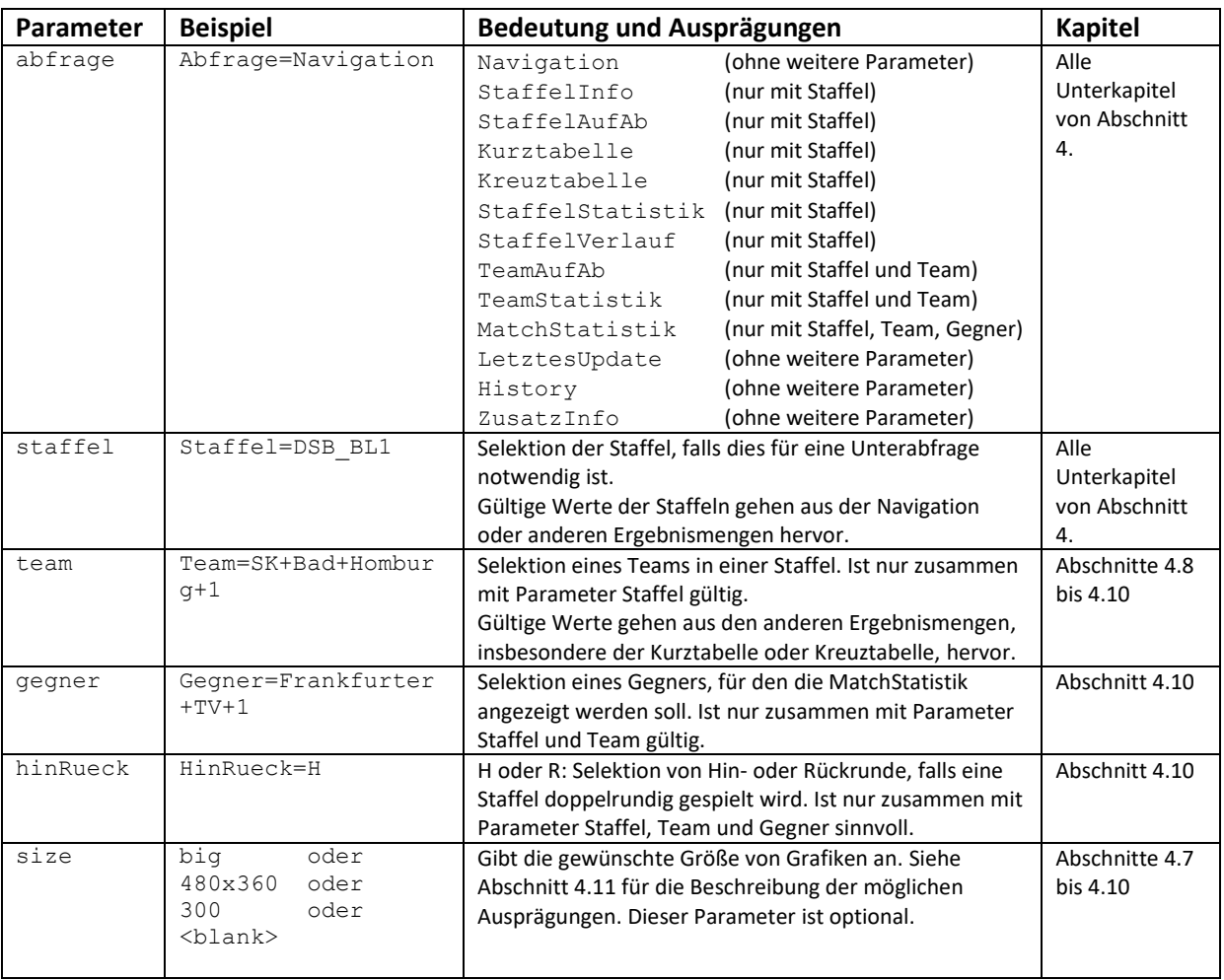

Über HTML-Parameter können die Abfragen genauer spezifiziert werden:

Ein Aufruf von JSON.php ohne Parameter abfrage oder mit ungenügenden weiteren Parametern führt zu Fehlermeldungen, siehe Abschnitt [3.3.](#page-6-0)

Die Parameter wie die Ausprägungen reagieren case-sensitive. Sie sind ohne Blanks anzugeben. Falls in einem Team-Namen ein Blank vorkommt, ist es durch "+" zu ersetzen.

Der erste Parameter wird – wie in URLs üblich – über "?" an die URL angehängt. Weitere Parameter werden über "&" hinzu verkettet. Beispielsweise ergibt sich so die Abfrage

[JSON.php?abfrage=StaffelVerlauf&staffel=HSV\\_HL&size=800x600](http://www.schachklub-bad-homburg.de/LigaOrakel/JSON.php?abfrage=StaffelVerlauf&staffel=HSV_HL&size=800x600)

### <span id="page-5-0"></span>**3.2 Granularität der Daten**

Während die Desktop-Webseite immer mehrere Facetten einer Auswertung gleichzeitig darstellt, sind die JSON-Ergebnisse kompakte Pakete mit nur je einer Aussage. Der folgende Screenshot illustriert einige rot umrandete, typische Pakete, die einzeln mit je einem eigenen JSON-Aufruf abgefragt werden können (und müssen).

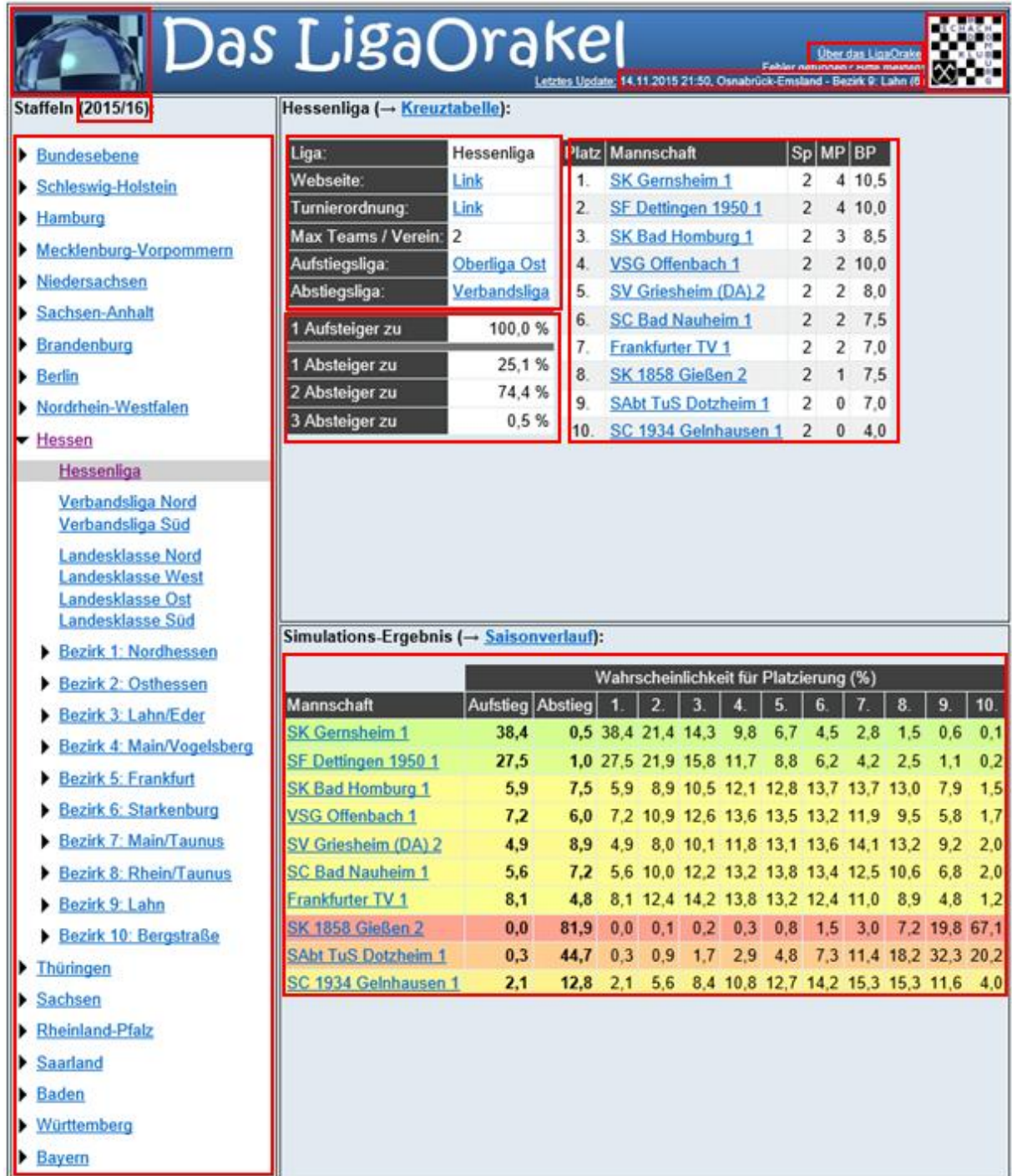

**Abbildung 3: Illustration einiger Pakete, die einzeln mit einem JSON-Aufruf abgefragt werden können.**

### <span id="page-6-0"></span>**3.3 Fehlerbehandlung**

Falls sich über die Parameter irreguläre Konstellationen ergeben (z.B. Angabe von Parameter Team ohne Parameter Staffel oder Angabe eines in der Staffel nicht vorkommenden Teams), gibt die JSON-Funktion einheitlich ein einfaches Objekt mit einem Text der Art:

```
ERROR: <Fehlerbeschreibung>
```
zurück.

### <span id="page-6-1"></span>**3.4 Zeichenformat**

Alle Strings werden UTF8-Codiert zurückgegeben, so dass z.B. Deutsche Umlaute und ähnliche Zeichen in einer UTF-Notation (z.B. "\u00f6" statt "ö") angegeben werden.

Slashes  $\binom{n}{n}$  werden escaped, d.h. als " $\sqrt{n}$  ausgegeben.

Die JSON-Strings enthalten keine HTML-Tags.

### <span id="page-6-2"></span>**4 Spezifikation: Die Schnittstelle im Detail**

### <span id="page-6-3"></span>**4.1 Tabelle Navigation**

#### **4.1.1 Inhalt**

Unter der Abfrage Navigation sind die Daten der Navigationsleiste im LigaOrakel abfragbar. Dies ist der zentrale Anlaufpunkt für eine erste Anfrage ohne Kenntnis von Detaillinks.

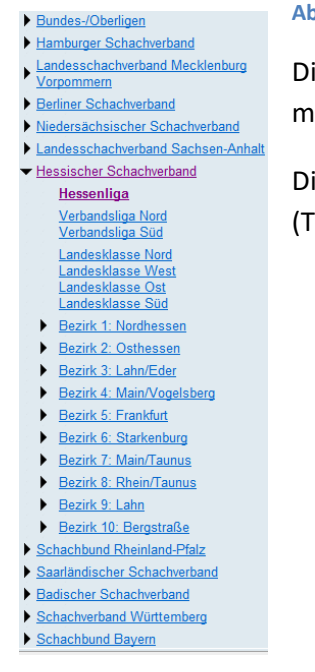

#### **Abbildung 4: Navigationseiste in der LigaOrakel-Desktop-Ansicht**

Die Staffeln sind hierarchisch dargestellt, Navigation ist durch Aufklappen möglich.

Diese Hierarchie spiegelt sich im Feld "Gliederung" des Ergebnisstrings (Trennung durch Semikolon, s.u.) wider.

#### **4.1.2 Aufruf**

Die Abfrage der Navigationsleiste kann über den Aufruf

JSON.php?abfrage=Navigation

erfolgen.

#### **4.1.3 Ergebnis**

Es wird ein Array von Feldern in folgender Struktur zurückgegeben:

```
\begin{bmatrix} \phantom{-} \end{bmatrix}{
"Gliederung":"Bundes-\/Oberligen",<br>"Kuerzel" :"DSB_BL1",<br>"Name" :"1. Bundesliga",<br>"Level" :"1"
  },
  {
 "Gliederung":"Bundes-\/Oberligen",
 "Kuerzel" :"DSB_BL2N",
 "Name" :"2. Bundesliga Nord",
 "Level" :"2"
  },
\overline{\mathbb{C}}...
             "Gliederung":"Hessischer Schachverband; Bezirk 5: Frankfurt",
 "Kuerzel" :"BEZ5_BZO",
 "Name" :"Bezirksoberliga",
 "Level" :"7"
  },
 ...
\overline{1}
```
Dabei bedeuten die Felder folgendes:

- **Gliederung:** Hierarchie in der Darstellung; Dabei sind idealerweise einzurückende Staffel-Namen durch ein Semikolon von anderen Elementen getrennt.
- **Kuerzel:** Staffel-Kürzel, das als Wert für den Parameter staffel benutzt werden kann.
- **Name:** Name der Staffel.
- **Level:** Höhe der Staffel aus Sicht der Bundesliga (= Level 1). Diese Information wird im Desktop-Orakel dazu benutzt, um kleine Abstände zwischen den Navigationszeilen zu erzeugen, wenn sich der Level ändert.

Die Navigationsleiste ist der Darstellung angemessen sortiert, d.h. niedrigere Levels stehen oben.

### <span id="page-7-0"></span>**4.2 Tabelle StaffelInfo**

#### **4.2.1 Inhalt**

Unter der Abfrage StaffelInfo sind bei Angabe eines Staffelkürzels Basisdaten zur Staffel verfügbar. Nicht alle diese Inhalte mögen für die Präsentation sinnvoll sein, einige davon sind auch eher uninteressante Interna.

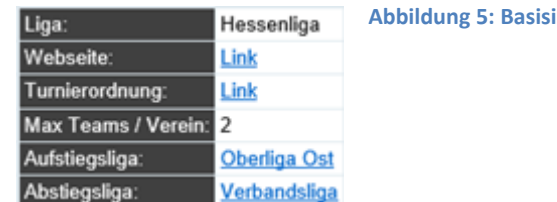

**Abbildung 5: Basisinformation zur Hessenliga in der Desktop-Variante**

#### **4.2.2 Aufruf**

Die Abfrage der Navigationsleiste kann über den Aufruf

JSON.php?abfrage=StaffelInfo&staffel=<StaffelKuerzel>

erfolgen. Das StaffelKürzel kann beispielsweise aus dem Feld Kuerzel der Navigations-Abfrage ermittelt werden.

#### **4.2.3 Ergebnis**

Es wird ein Array von Feldern in folgender Struktur zurückgegeben:

```
{
"KuerzelStaffel": "HSV_HL",<br>"KuerzelLiga": "HSV_HL",<br>"NameStaffel": "Hessenliga",
 "NameLiga": "Hessenliga",
 "Level": "4",
 "Link": "http:\/\/hessen.portal64.de\/ergebnisse\/show\/2015\/475\/",
     "Aufstiegskuerzel": "DSB_OLOA",
     "Aufstiegsname": "Oberliga Ost",
     "Abstiegskuerzel": "HSV_VLN",
     "Abstiegsname": "Verbandsliga",
     "Drei-Pkt-Regel": "nein",
     "TeamsProVerein": "2",
    "AnzTeams": "10"
     "Turnierordnung": "http:\/\/hessischer-schachverband.de\/ordnungen\/turnierordnung",
     "Kommentar": "",
     "Parametrisierung": "",
     "Abrechnung MP": "Mehr BP als Gegner",
 "Doppelrundig": "nein",
 "NullNullRegel": "Kampflos verl. (beide)",
     "TeamGroesse": "8"
}
```
In den ersten 4 Feldern werden Kürzel und Namen von Staffel und Liga angegeben. Häufig ist aber Staffel und Liga gleich, weil es nur eine Staffel gibt. Dann kann man in der Präsentation beispielsweise auf die Ausgabe der Liga verzichten.

Die Felder Aufstiegsligakuerzel/-name bzw. Abstiegsligakuerzel/-name sind nur dann gepflegt, wenn diese Angaben für alle Teams der Staffel identisch sind. Im anderen Fall werden diese Angaben teamabhängig in der Abfrage Kurztabelle angegeben.

Felder wie "Abrechnung MP" oder "NullNullRegel" sind technische Interna, deren Veröffentlichung sich nicht lohnt.

### <span id="page-8-0"></span>**4.3 Tabelle StaffelAufAb**

#### **4.3.1 Inhalt**

Unter der Abfrage StaffelAufAb sind bei Angabe eines Staffelkürzels die Statistiken für die Anzahl der Aufsteiger bzw. der Absteiger verfügbar.

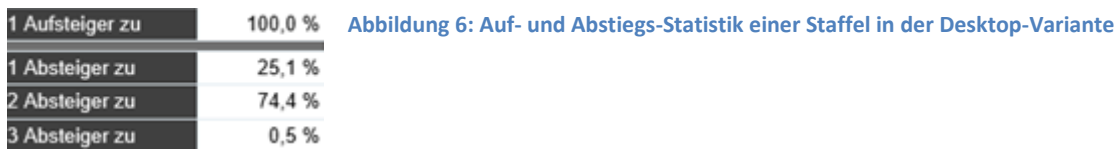

#### **4.3.2 Aufruf**

Die Abfrage der Navigationsleiste kann über den Aufruf

```
JSON.php?abfrage=StaffelAufAb&staffel=<StaffelKuerzel>
```
erfolgen. Das StaffelKürzel kann beispielsweise aus dem Feld Kuerzel der Navigations-Abfrage ermittelt werden.

#### **4.3.3 Ergebnis**

```
{
 "P_auf": {
 "1": "100,000 %"
     },
 "P_ab": {
 "1": "25,222 %",
 "2": "74,335 %",
          "3": "0,443 %"
     }
}
```
Die Auswertung ist unterteilt in die beiden Rubriken P\_auf für die Aufstiegsstatistik und P\_ab für die Abstiegsstatistik. Jedes dieser Elemente wird als Array mit jeweils der Anzahl der Auf-/Absteigerzahl und der zugehörigen Wahrscheinlichkeit beschrieben.

### <span id="page-9-0"></span>**4.4 Tabelle Kurztabelle**

#### **4.4.1 Inhalt**

Unter der Abfrage Kurztabelle ist bei Angabe eines Staffelkürzels die gerade aktuelle Tabelle in Kurzform verfügbar.

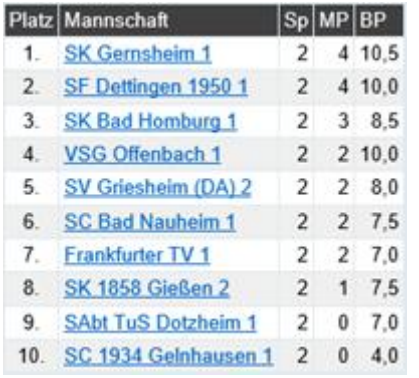

**Abbildung 7: Darstellung der Kurztabelle in der Desktop-Variante**

#### **4.4.2 Aufruf**

Die Abfrage der Navigationsleiste kann über den Aufruf

JSON.php?abfrage=Kurztabelle&staffel=<StaffelKuerzel>

erfolgen. Das StaffelKürzel kann beispielsweise aus dem Feld Kuerzel der Navigations-Abfrage ermittelt werden.

#### **4.4.3 Ergebnis**

```
\lceil {
 "Platz": "1.",
 "Mannschaft": "SK Gernsheim 1",
 "Sp": "2",
 "MP": "4",
                  "BP": "10,5",
                 "Aufstiegskuerzel": "DSB_OLOA",
 "Aufstiegsliga": "Oberliga Ost",
 "Abstiegskuerzel": "HSV_VLN",
 "Abstiegsliga": "Verbandsliga",
 "Bemerkung": ""
\begin{array}{c} \n\cdot \cdot \cdot \\
\cdot \cdot \cdot \cdot \\
\cdot \cdot \cdot \cdot\n\end{array} "Platz": "10.",
                 ...
         }
\, \, \,
```
Für alle Teams gibt es jeweils eine Zeile mit den relevanten Informationen zur Kurztabelle. Die beiden darin enthaltenen Kürzel sollen nicht angezeigt werden, können aber als Staffel-Kürzel-Bestandteil eines Links für weitere Abfragen verwendet werden.

### <span id="page-10-0"></span>**4.5 Tabelle Kreuztabelle**

#### **4.5.1 Inhalt**

Unter der Abfrage Kreuztabelle ist bei Angabe eines Staffelkürzels eine Kreuztabelle inkl. einer Prognose für die noch nicht gespielten Matches verfügbar.

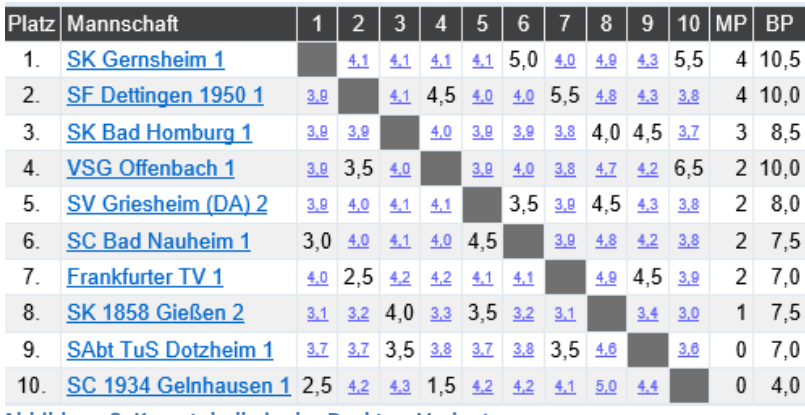

**Abbildung 8: Kreuztabelle in der Desktop-Variante**

### **4.5.2 Aufruf**

Die Abfrage der Navigationsleiste kann über den Aufruf

JSON.php?abfrage=Kreuztabelle&staffel=<StaffelKuerzel>

erfolgen. Das StaffelKürzel kann beispielsweise aus dem Feld Kuerzel der Navigations-Abfrage ermittelt werden.

#### **4.5.3 Ergebnis**

```
{
 "doppelrundig": "nein",
 "anzTeams": "10",
 "0": {
 "Platz": "1.",
 "Mannschaft": "SC 1961 K\u00f6nig Nied 1",
 "H1": "",
 "H2": "(4,281965)",
           "H1": "",<br>"H2": "(4,281965)",<br>"H3": "5,0",
...
 "H7": "4,0",
 "H8": "(4,650590)",
 "H9": "6,0",
 "H10": "5,5",
 "MP": "11",
            "BP": "34,0"
      },
 ...
 "9": {
"Platz": "10.",<br>"Mannschaft": "SC Fulda 1",<br>"H1": "2,5",<br>"H2": "5,5",
 ...
 "H9": "(3,518610)",
 "H10": "",
 "MP": "4",
            "BP": "24,5"
      }
```
Dabei gibt das erste Feld doppelrundig an, ob die Staffel mit Hin- und Rückrunde ausgetragen wird. Im letzteren Fall folgen als Kreuztabellenspalten noch Einträge zu R1 bis Rn für die Rückrunde analog zu H1 bis Hn.

Wenn ein Einzelergebnis hinter H1 bis Hn bzw. R1 bis Rn in Klammern angegeben wird, ist die betreffende Paarung der Kreuztabelle noch nicht gespielt und es handelt sich um den Erwartungswert dafür aus der Simulation. Über die grafische Auswertung MatchStatistik (siehe Abschnitt [4.10\)](#page-14-1) können hierzu Details abgefragt werden.

### <span id="page-11-0"></span>**4.6 Tabelle StaffelStatistik**

#### **4.6.1 Inhalt**

}

Unter der Abfrage StaffelStatistik ist bei Angabe eines Staffelkürzels die Platzierungsstatistik inkl. der Auf- und Abstiegsstatistik für alle Teams verfügbar.

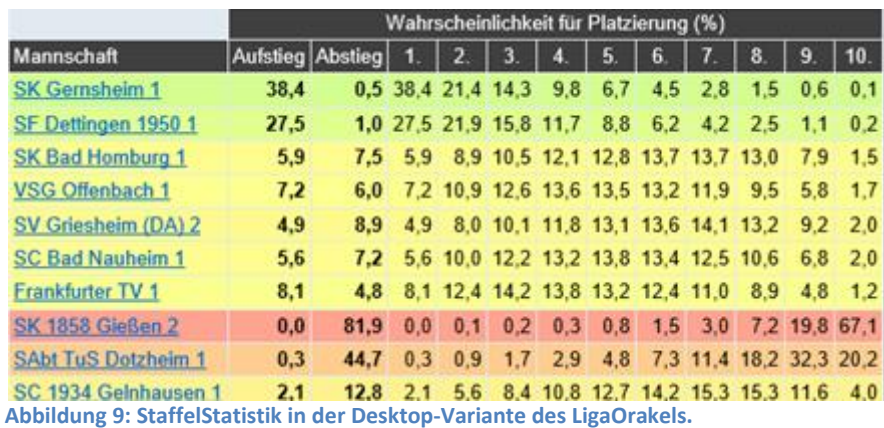

#### **4.6.2 Aufruf**

Die Abfrage der Navigationsleiste kann über den Aufruf

JSON.php?abfrage=StaffelStatistik&staffel=<StaffelKuerzel>

erfolgen. Das StaffelKürzel kann beispielsweise aus dem Feld Kuerzel der Navigations-Abfrage ermittelt werden.

#### **4.6.3 Ergebnis**

```
\overline{1} {
           "Mannschaft": "SK Gernsheim 1",
 "Aufstieg": "38,765 %",
 "Abstieg": "0,494 %",
 "Pl1": "38,765 %",
 "Pl2": "21,436 %",
...
 "Pl9": "0,546 %",
 "Pl10": "0,099 %"
      },
\cdot...
           "Mannschaft": "SC 1934 Gelnhausen 1",
           ...
```
Die Auswertung ist nach der Reihenfolge der aktuellen Tabelle sortiert und die Angaben der Platz- /Aufstiegs-/Abstiegswahrscheinlichkeiten erfolgen in der Regel mit 3 Dezimalen Genauigkeit.

Die in der Desktop-Variante verfügbaren Hintergrundfarben sind in der Datenschnittstelle nicht auslesbar, weil diese Funktionaliltät zur Präsentationsschicht gehört.

### <span id="page-12-0"></span>**4.7 Grafik StaffelVerlauf**

#### **4.7.1 Inhalt**

 }  $\overline{1}$ 

Unter der Abfrage StaffelVerlauf ist bei Angabe eines Staffelkürzels ein Link auf eine Grafik mit der Fieberkurve der Erwartungswerte für die Platzierung der einzelnen Mannschaften im Zeitablauf verfügbar.

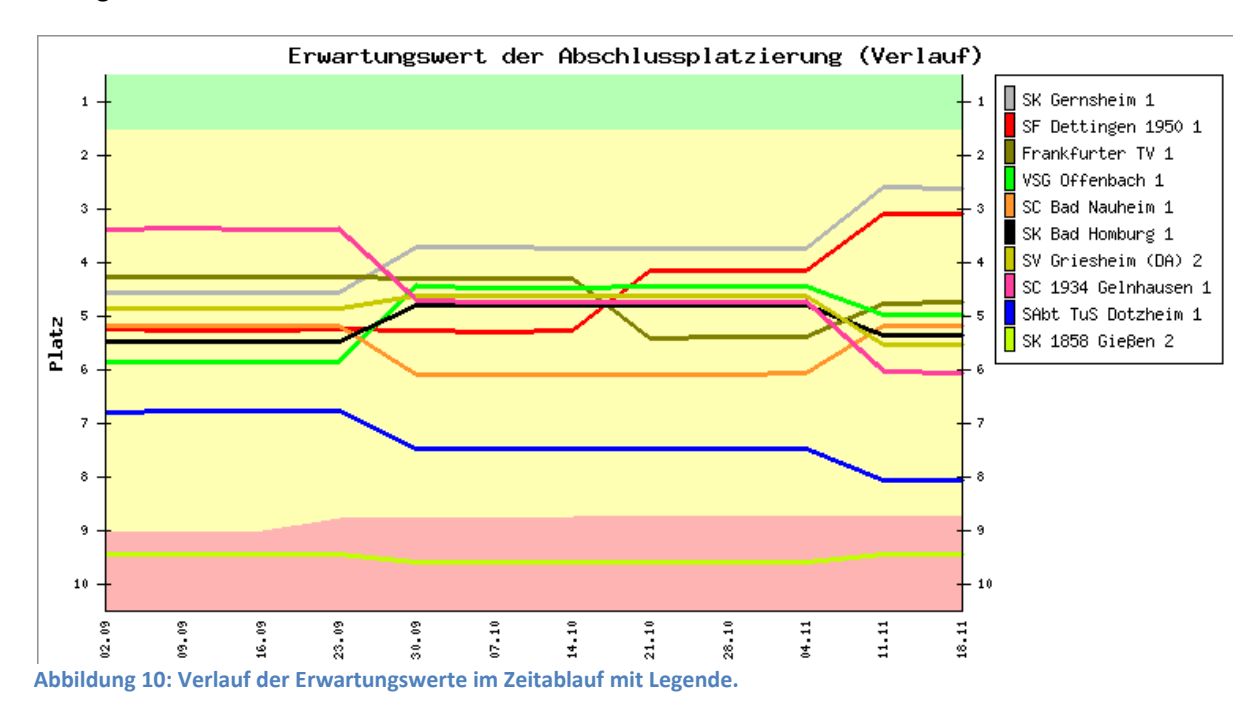

#### **4.7.2 Aufruf**

Die Abfrage der Navigationsleiste kann über den Aufruf

```
JSON.php?abfrage=StaffelVerlauf
         &staffel=<StaffelKuerzel>
         &size=<Size>
```
erfolgen. Das StaffelKürzel kann beispielsweise aus dem Feld Kuerzel der Navigations-Abfrage ermittelt werden.

Die Angabe von <Size> ist optional und in Abschnit[t 4.11](#page-15-0) beschrieben. Die Default-Größe der Grafik ist 760x400 Pixel.

### **4.7.3 Ergebnis**

Es werden zwei Strings mit dem relativen und dem absoluten Link auf die Grafik zurückgegeben:

```
{
     "RelativeLink": "LigaOrakel.php?modus=verlauf&staffel=HSV_HL&size=500x300",
    "AbsoluteLink": "http:\/\/www.....LigaOrakel.php?modus=verlauf&staffel=HSV_HL&size=500x300"
}
```
Unter diesen Links, von denen der relative mit dem Basislink (siehe Abschnitt [3.1\)](#page-4-1) zu versehen ist, ist die Grafik abrufbar.

**Anmerkung:** Der Link auf diese und die anderen Grafiken kann auch direkt ermittelt werden, wenn man das StaffelKuerzel kennt. Da es sich aber um eine interne Funktion des LigaOrakels handelt, ist es sinnvoll, den Weg über die Abfrage des Links zu wählen.

### <span id="page-13-0"></span>**4.8 Grafik TeamAufAb**

#### **4.8.1 Inhalt**

Unter der Abfrage TeamAufAb ist bei Angabe eines Staffelkürzels und eines gültigen Team-Namens ein Link auf eine Kuchengrafik für die Auf- und Abstiegschancen verfügbar.

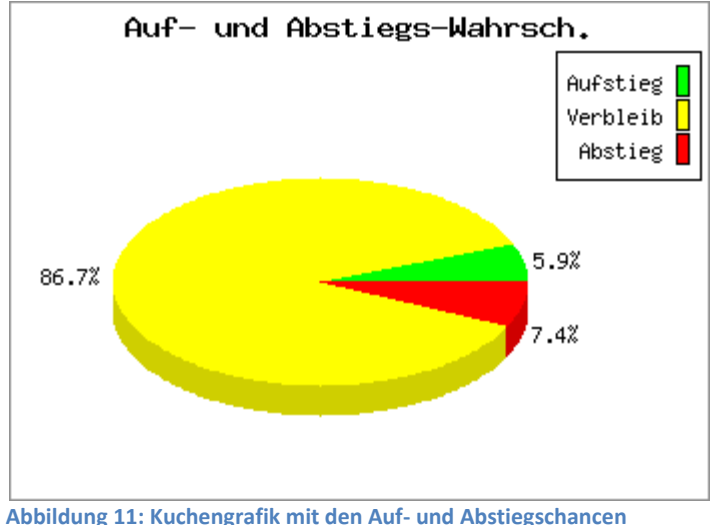

#### **4.8.2 Aufruf**

Die Abfrage der Navigationsleiste kann über den Aufruf

```
JSON.php?abfrage=TeamAufAb
          &staffel=<StaffelKuerzel>
          &team=<Teamname>
          &size=<Size>
```
erfolgen. Das StaffelKürzel kann beispielsweise aus dem Feld Kuerzel der Navigations-Abfrage ermittelt werden. Der Teamname ist beispielsweise aus einer Kurz- oder Kreuztabelle zu entnehmen.

Die Angabe von <Size> ist optional und in Abschnit[t 4.11](#page-15-0) beschrieben. Die Default-Größe der Grafik ist 350x250 Pixel.

#### **4.8.3 Ergebnis**

Es werden zwei Strings mit dem relativen und dem absoluten Link auf die Grafik zurückgegeben:

```
{
    "RelativeLink": "LigaOrakel.php?modus=pie&staffel=HSV_HL&team=SK+Bad+Homburg+1&size=big",
    "AbsoluteLink": "http:\/\/... \/LigaOrakel.php?modus=pie&staffel=HSV_HL&team=SK+Bad+Homburg+1&size=big"
}
```
Unter diesen Links, von denen der relative mit dem Basislink (siehe Abschnitt [3.1\)](#page-4-1) zu versehen ist, ist die Grafik abrufbar.

### <span id="page-14-0"></span>**4.9 Grafik TeamStatistik**

#### **4.9.1 Inhalt**

Unter der Abfrage TeamStatistik ist bei Angabe eines Staffelkürzels und eines gültigen Team-Namens ein Link auf eine Balkengrafik für die Platzierungswahrscheinlichkeiten verfügbar.

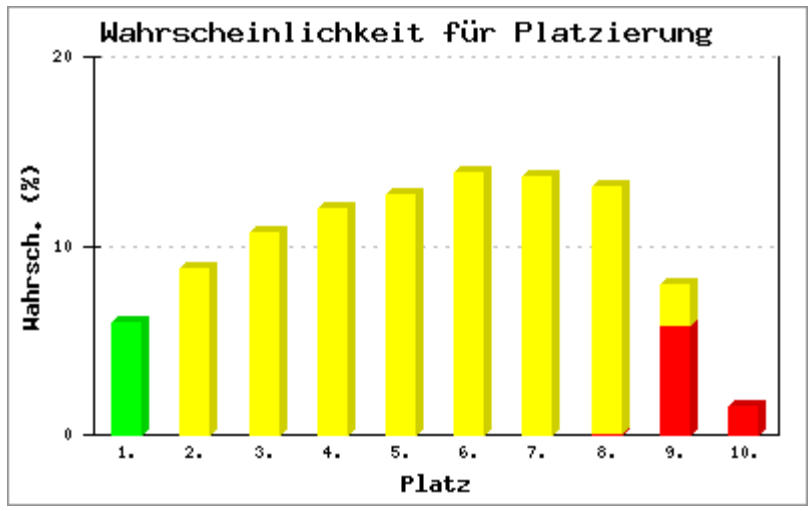

**Abbildung 12: Balkengrafik mit den Wahrscheinlichkeiten für die Platzierung.**

### **4.9.2 Aufruf**

Die Abfrage der Navigationsleiste kann über den Aufruf

```
JSON.php?abfrage=TeamStatistik
         &staffel=<StaffelKuerzel>
          &team=<Teamname>
          &size=<Size>
```
erfolgen. Das StaffelKürzel kann beispielsweise aus dem Feld Kuerzel der Navigations-Abfrage ermittelt werden. Der Teamname ist beispielsweise aus einer Kurz- oder Kreuztabelle zu entnehmen.

Die Angabe von <Size> ist optional und in Abschnit[t 4.11](#page-15-0) beschrieben. Die Default-Größe der Grafik ist 400x250 Pixel.

#### **4.9.3 Ergebnis**

Es werden zwei Strings mit dem relativen und dem absoluten Link auf die Grafik zurückgegeben:

```
{
    "RelativeLink": "LigaOrakel.php?modus=bar&staffel=HSV_HL&team=SK+Bad+Homburg+1",
    "AbsoluteLink": "http:..\/LigaOrakel.php?modus=bar&staffel=HSV_HL&team=SK+Bad+Homburg+1 "
}
```
Unter diesen Links, von denen der relative mit dem Basislink (siehe Abschnitt [3.1\)](#page-4-1) zu versehen ist, ist die Grafik abrufbar.

### <span id="page-14-1"></span>**4.10 Grafik MatchStatistik**

#### **4.10.1 Inhalt**

Unter der Abfrage MatchStatistik ist bei Angabe eines Staffelkürzels, zwei gültigen Team-Namen und der Angabe, ob es sich um Hin- oder Rückrunde handelt, ein Link auf eine Balkengrafik für die Prognose des anstehenden Matches verfügbar.

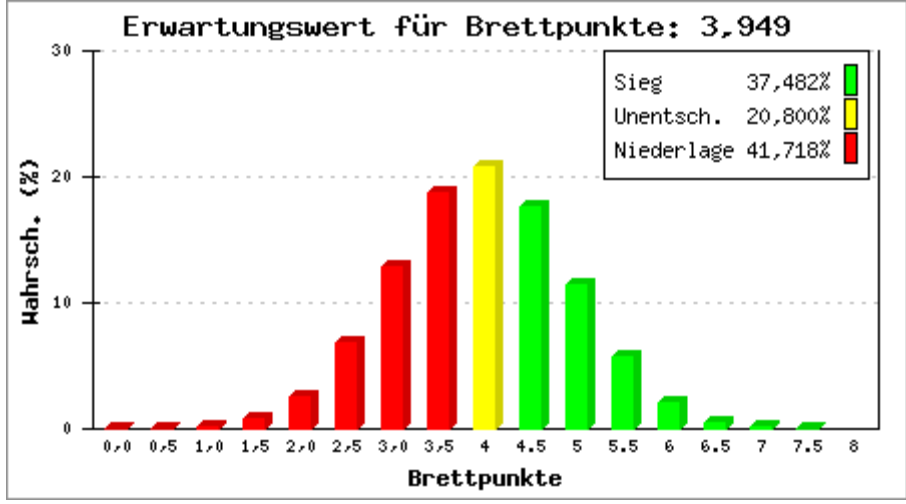

**Abbildung 13: Balkengrafik mit den Wahrscheinlichkeiten für die Ergebnisse eines anstehenden Matches.**

#### **4.10.2 Aufruf**

Die Abfrage der Navigationsleiste kann über den Aufruf

```
JSON.php?abfrage=MatchStatistik
          &staffel=<StaffelKuerzel>
          &team=<Teamname>
          &gegner=<Teamname>
          &hinRueck=<H oder R>
         &size=&Size&>
```
erfolgen. Das StaffelKürzel kann beispielsweise aus dem Feld Kuerzel der Navigations-Abfrage ermittelt werden. Die beiden Teamnamen können beispielsweise aus einer Kreuztabelle zu entnommen werden.

Die Angabe von <Size> ist optional und in Abschnit[t 4.11](#page-15-0) beschrieben. Die Default-Größe der Grafik ist 450x250 Pixel.

#### **4.10.3 Ergebnis**

Es werden zwei Strings mit dem relativen und dem absoluten Link auf die Grafik zurückgegeben:

```
{
     "RelativeLink": 
"LigaOrakel.php?modus=barerg&staffel=HSV_HL&team=SK+Bad+Homburg+1&gegner=SC+Bad+Nauheim+1&hinRueck=",<br>"AbsoluteLink":
"http:\/\/..LigaOrakel.php?modus=barerg&staffel=HSV_HL&team=SK+Bad+Homburg+1&gegner=SC+Bad+Nauheim+1&hinRue
ck="
}
```
Unter diesen Links, von denen der relative mit dem Basislink (siehe Abschnitt [3.1\)](#page-4-1) zu versehen ist, ist die Grafik abrufbar.

#### <span id="page-15-0"></span>**4.11 Size-Parameter: Ausprägungen**

Für die Grafik-Abfragen der Abschnitte [4.7](#page-12-0) bi[s 4.10](#page-14-1) kann ein Parameter size=<Size> angegeben werden, der die Größe der Grafik-Ausgabe spezifiziert.

Die möglichen Ausprägungen von <Size> haben folgende Bedeutungen:

- **<Zahl>x<Zahl>:** Angabe von x- und y-Pixel. Beispiel: size=550x330.
- **<Zahl>:** Angabe von x-Pixeln, die y-Pixel werden so berechnet, dass sich das Seitenverhältnis der Default-Größe der Grafik ergibt. Beispiel: size =800.
- **"big":** Die Grafik wird in der doppelten Default-Größe erstellt. Beispiel: size =big.
- **Sonstiges:** Es wird die Default-Größe genutzt.

#### <span id="page-16-0"></span>**4.12 Letztes Update**

#### **4.12.1 Inhalt**

Unter der Abfrage LetztesUpdate findet man Zeit und zusammengefassten Inhalt der letzten Änderung.

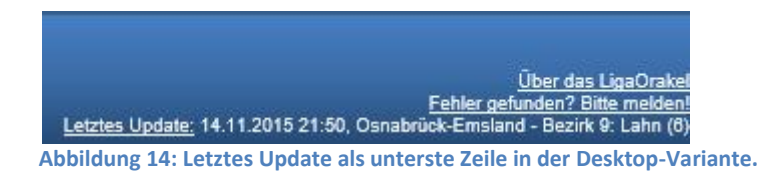

#### **4.12.2 Aufruf**

Die Abfrage des jüngsten Updates kann über den Aufruf

JSON.php?abfrage=LetztesUpdate

erfolgen, falls an den Ergebnissen Interesse besteht.

#### **4.12.3 Ergebnis**

Es werden folgende zwei Elemente zurückgegeben:

```
{
 "Last Update": "10.11.2015 21:51",
 "Last Changes": "Bezirk 8: Rhein\/Taunus: Bezirksliga"
}
```
#### <span id="page-16-1"></span>**4.13 History**

#### **4.13.1 Inhalt**

Unter dem Parameter History werden alle Aktualisierungen des LigaOrakels in einer Liste aufgezählt.

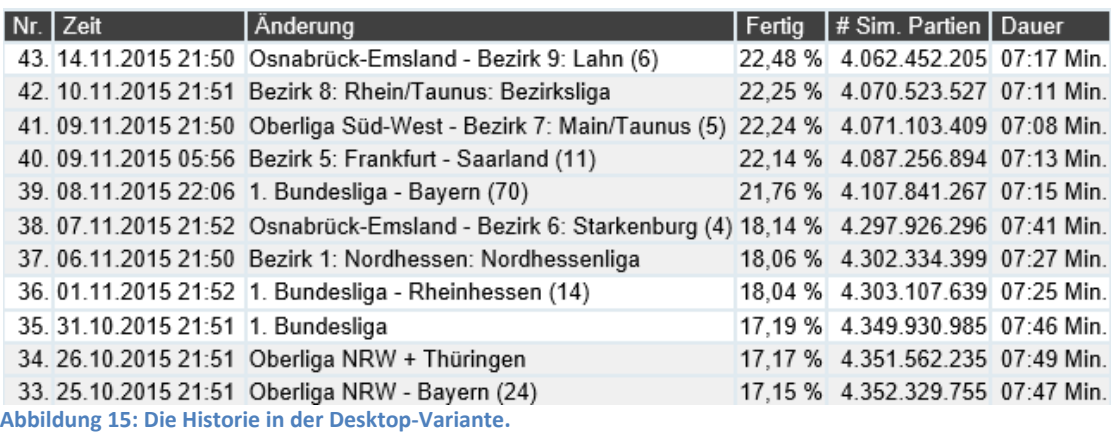

#### **4.13.2 Aufruf**

Die Abfrage der Historie kann über den Aufruf

JSON.php?abfrage=History

erfolgen, falls an den Ergebnissen Interesse besteht.

#### **4.13.3 Ergebnis**

Es wird eine Liste mit den Protokolleinträgen zurückgegeben:

```
\sqrt{ } {
          "Zeit": "08.09.2015 15:30",
 "Aenderung": "Zur Saison 2014\/2015",
 "Simulationen": "",
          "Dauer": "",
          "AnteilSaison": ""
     },
 ...
     {
          "Zeit": "09.11.2015 21:50",
          "Aenderung": "Oberliga S\u00fcd-West - Bezirk 7: Main\/Taunus (5)",
          "Simulationen": "4.071.103.409",
 "Dauer": "07:08 Min.",
 "AnteilSaison": "22,24 %"
     },
\left\{\begin{array}{ccc} \end{array}\right\} "Zeit": "10.11.2015 21:51",
 "Aenderung": "Bezirk 8: Rhein\/Taunus: Bezirksliga",
 "Simulationen": "4.070.523.527",
 "Dauer": "07:11 Min.",
 "AnteilSaison": "22,25 %"
    \lambda\, \, \,
```
Die evtl. gewünschte Nummerierung muss durch den Aufrufer in der Präsentationsschicht erfolgen.

### <span id="page-17-0"></span>**4.14 ZusatzInfo**

#### **4.14.1 Inhalt**

Unter dem Parameter ZusatzInfo sind wenige und unzusammenhängende Informationen verfügbar, die völlig unabhängig von den restlichen Daten sind.

#### **4.14.2 Aufruf**

Die Abfrage der Zusatzinformation kann über den Aufruf

```
JSON.php?abfrage=ZusatzInfo
```
erfolgen, falls an den Ergebnissen Interesse besteht.

#### <span id="page-17-1"></span>**4.14.3 Ergebnis**

Der Aufruf liefert zurzeit folgendes Ergebnis:

```
{
 "Saison": "2015\/16",
 "eMail": "LigaOrakel@schachklub-bad-homburg.de",
     "homeSKHG": "http:\/\/www.schachklub-bad-homburg.de",
     "BasisURL": "http:\/\/www.schachklub-bad-homburg.de\/LigaOrakel\/",
 "JSONDocumentation": {
 "RelativeLink": "grafiken\/JSONDocumentation.pdf",
 "AbsoluteLink": "http:\/\/www.schachklub-bad-
homburg.de\/LigaOrakel\/grafiken\/JSONDocumentation.pdf"
 },
     "Website": {
         "RelativeLink": "LigaOrakel.php",
         "AbsoluteLink": "http:\/\/www.schachklub-bad-homburg.de\/LigaOrakel\/LigaOrakel.php"
 },
 "About": {
         "RelativeLink": "LigaOrakel.php?modus=About",
         "AbsoluteLink": "http:\/\/www.schachklub-bad-homburg.de\/LigaOrakel\/LigaOrakel.php?modus=About"
 },
 "IconSKHG": {
         "RelativeLink": "grafiken\/logoSKHG.jpg",
         "AbsoluteLink": "http:\/\/www.schachklub-bad-homburg.de\/LigaOrakel\/grafiken\/logoSKHG.jpg"
     },
     "IconOrakel": {
         "RelativeLink": "grafiken\/LigaOrakel.jpg",
         "AbsoluteLink": "http:\/\/www.schachklub-bad-homburg.de\/LigaOrakel\/grafiken\/LigaOrakel.jpg"
     },
```

```
 "IconOrakelMiddle": {
 "RelativeLink": "grafiken\/LigaOrakelMiddle.jpg",
 "AbsoluteLink": "http:\/\/www.schachklub-bad-
homburg.de\/LigaOrakel\/grafiken\/LigaOrakelMiddle.jpg"
},<br>"IconOrakelSmall": {<br>"RelativeLink": "grafiken\/LigaOrakelSmall.jpg",<br>"AbsoluteLink": "http:\/\/www.schachklub-bad-homburg.de\/LigaOrakel\/grafiken\/LigaOrakelSmall.jpg"<br>}
}
```
Die hier verfügbaren Informationen können jederzeit beliebig ergänzt werden. Dagegen ist es unwahrscheinlich, dass Informationen aus dem Ergebnis entfernt werden.